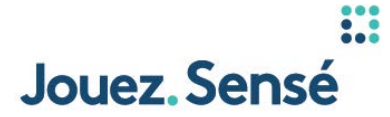

# **Jouez Sensé – PROLINE+ COMMENT FONCTIONNE LE COMBIBONI**

**Vidéo. Le logo et le texte de PROLINE+ s'animent sur la trame vidéo. Le symbole + fait une transition vers le site Web.**

## **Texte à l'écran**

COMMENT FONCTIONNE LE COMBIBONI NOUVEAUX PROLINE+

# **Voix hors champ**

*En supposant que vous savez comment placer une mise combinée, voici comment les mises combinées admissibles d'au moins 4 sélections peuvent activer un multiplicateur boni appelé combiboni.*

**Vidéo. Le curseur se déplace vers le volet de navigation gauche et sélectionne Baseball, puis MLB. Quatre sélections sont faites. À la quatrième mise, le pourcentage de la bonification du Combiboni apparaît.**

# **Voix hors champ**

*Faites au moins 4 sélections pré-match admissibles, puis regardez votre fiche de mise prendre forme. Vous pouvez miser sur un maximum de 12 sélections par fiche de mise.* 

*Le combiboni n'est pas offert pour les mises en direct.*

*La bonification peut être de 5 % à 50 %, selon le nombre de sélections; plus vous ajoutez de sélections, plus votre boni potentiel sera élevé.*

*Lorsque vous ajouterez des sélections, votre fiche de mise affichera le pourcentage de la bonification.*

**Vidéo. Un montant de 5,00 \$ est entré dans le champ de mise combinée de 4 sélections. Le pourcentage de la bonification du Combiboni apparaît en vert pour montrer le retour potentiel. Le curseur clique ensuite sur l'icône de joueur et un menu déroulant apparaît dans lequel l'option Mes outils Jouez sensé est mise en évidence.** 

#### **Voix hors champ**

*Une fois prêt, entrez le montant de votre mise pour voir votre retour potentiel et la bonification en vert.* 

*N.B. Vous pouvez éviter de trop dépenser en définissant votre limite de dépenses sportive sous Mes outils Jouez sensé.*

**Vidéo. Le bouton Effacer tout est mis en évidence alors que le curseur passe par-dessus. Le curseur clique ensuite sur le bouton Placer la mise et le reçu de la mise apparaît. Le curseur sélectionne l'onglet Mises ouvertes pour montrer la nouvelle mise.**

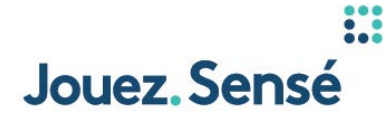

# **Voix hors champ**

*Si vous changez d'idée et voulez créer une nouvelle fiche de mise, vous n'avez qu'à cliquer sur EFFACER TOUT.*

*Une fois satisfait de vos sélections, cliquez sur PLACER LA MISE.*

*Vous aurez 30 secondes pour confirmer votre mise. Si vous ne la confirmez pas, elle ne sera pas placée!*

*Une fois placée, votre mise apparaîtra sous Mises ouvertes.*

*Une fois confirmées, les mises ne peuvent pas être annulées.*

**Vidéo. L'écran PROLINE+ fait une transition vers le symbole + et le logo et le texte de PROLINE+ s'animent.**

**Voix hors champ**

*Pour en savoir plus sur le combiboni, visitez le Soutien à la clientèle.*

#### **Texte à l'écran**

NOUVEAUX PROLINE+ POUR EN SAVOIR PLUS, VISITEZ LE SOUTIEN À LA CLIENTÈLE

#### **MENTION JURIDIQUE**

Avis. Pour effectuer des sélections, vous devez télécharger l'application, vous trouver en Ontario et y résider, et être âgé de 19 ans ou plus. Pour obtenir les cotes récentes et les Conditions de jeu, notamment les limitations de responsabilité, allez à [proline.ca](http://proline.ca) ou faites-en la demande auprès d'OLG. PROLINE+ n'est associé en aucune façon à une ligue sportive ou équipe membre, à un joueur ou athlète, à une personnalité ni à un autre affilié, quel qu'il soit, parrainé, ni autorisé par eux. Les exemples sont fournis à titre indicatif seulement; l'application n'est pas identique à l'illustration. Pour plus de renseignements, composez le 1-800-387-0098 for information in English.